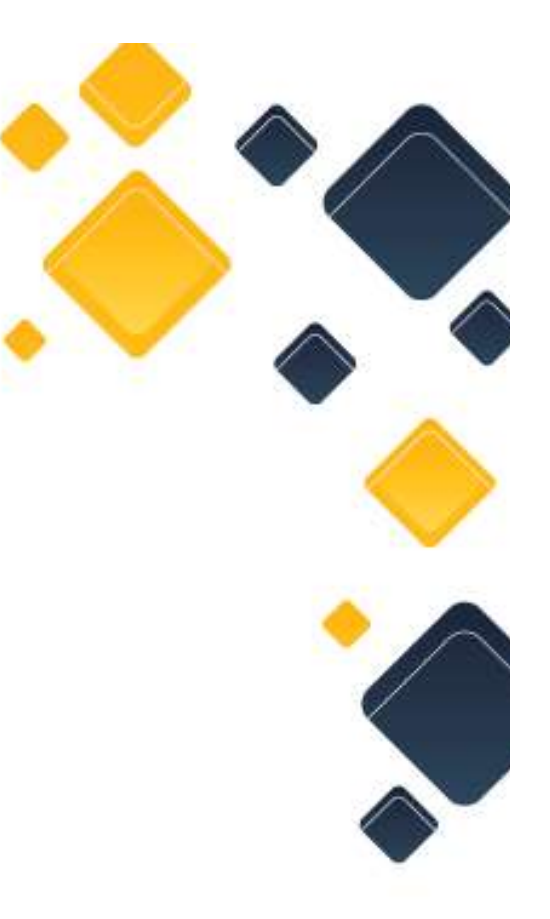

## UNIMEP

## ACESSO DO ALUNO

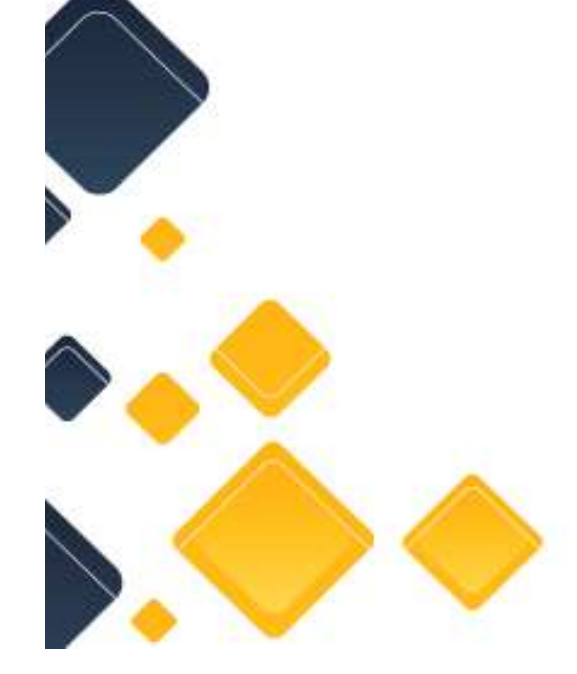

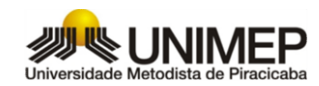

## Acessando o site da Unimep você ira clique em "PORTAL DO ALUNO/DOCENTE" em seguida na opção de Aluno.

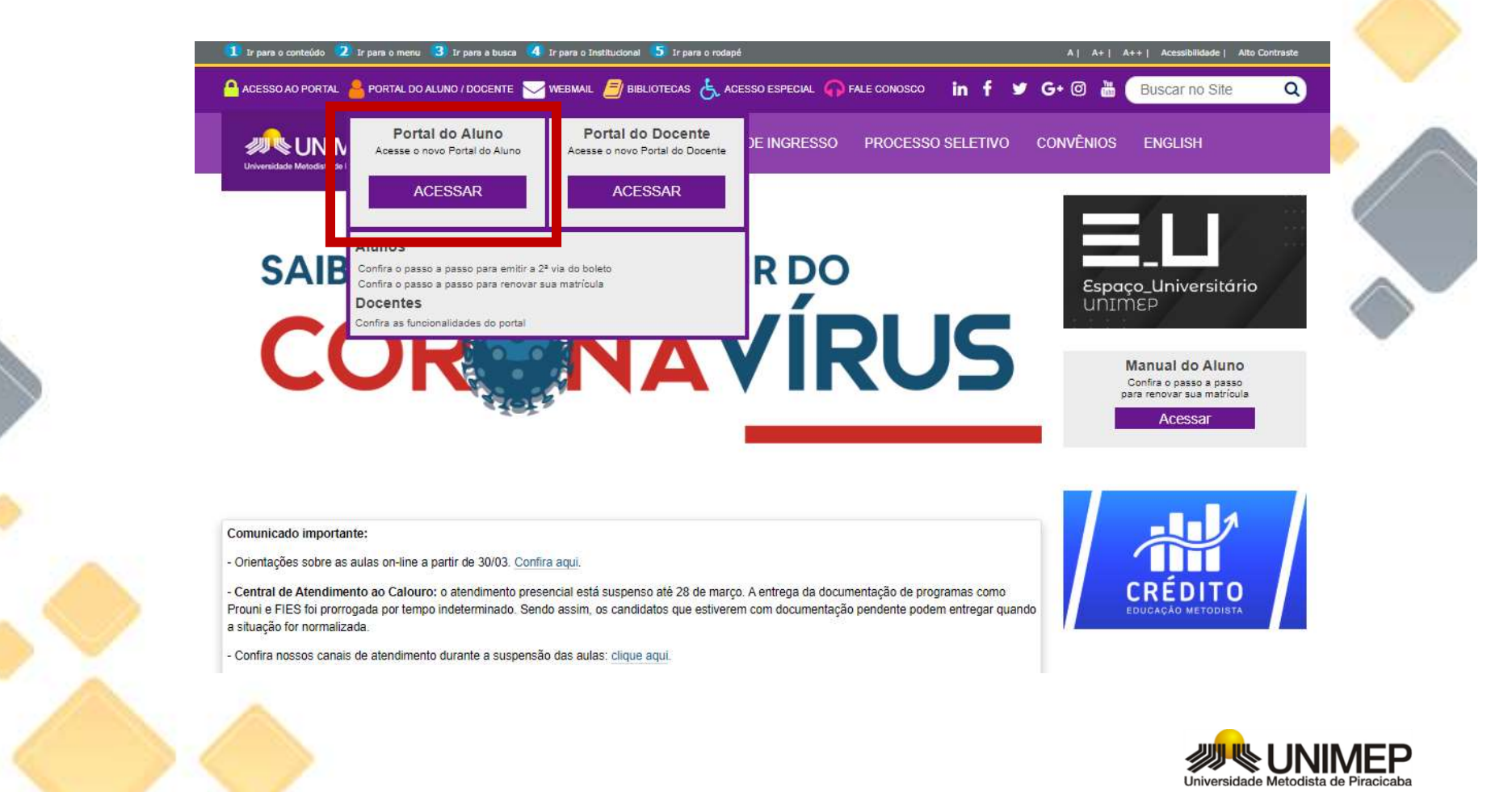

# Insira o login e senha envidado por email

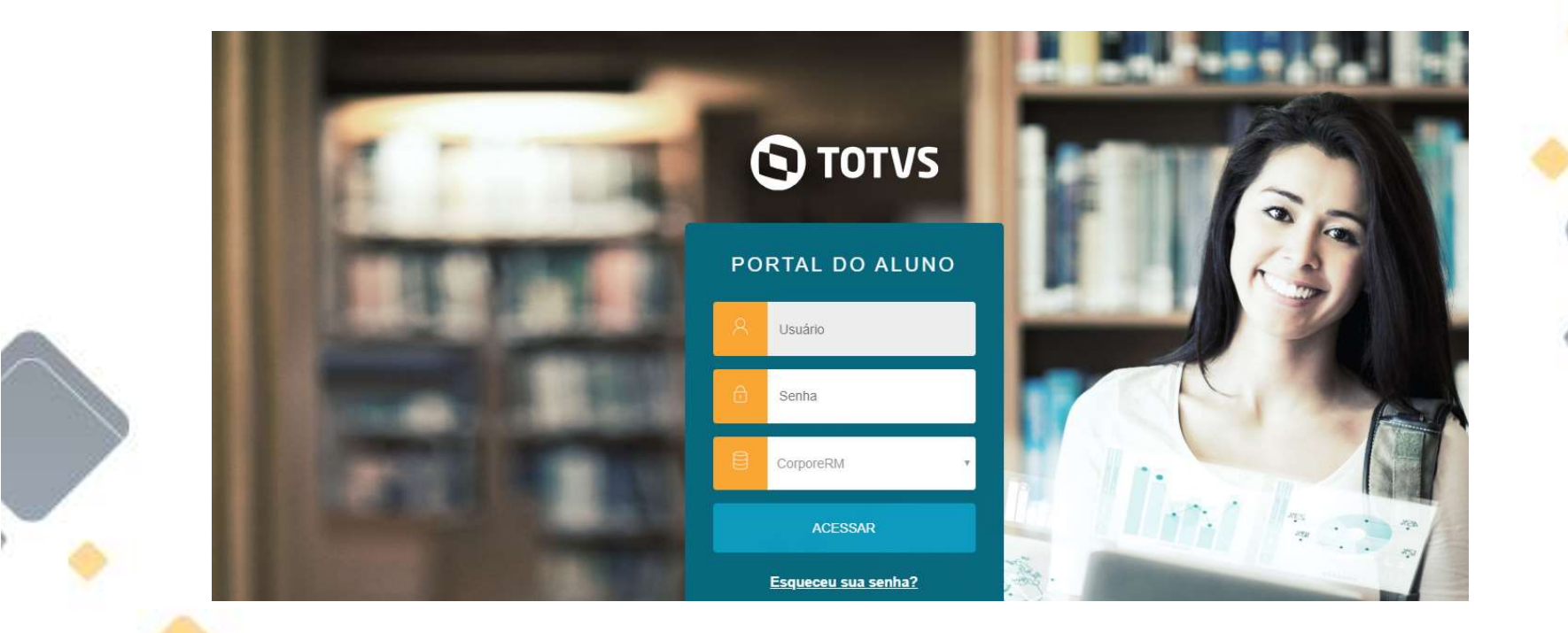

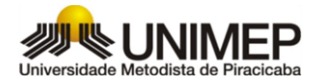

## Clique no primeiro tópico a direita, para expandir as opções.

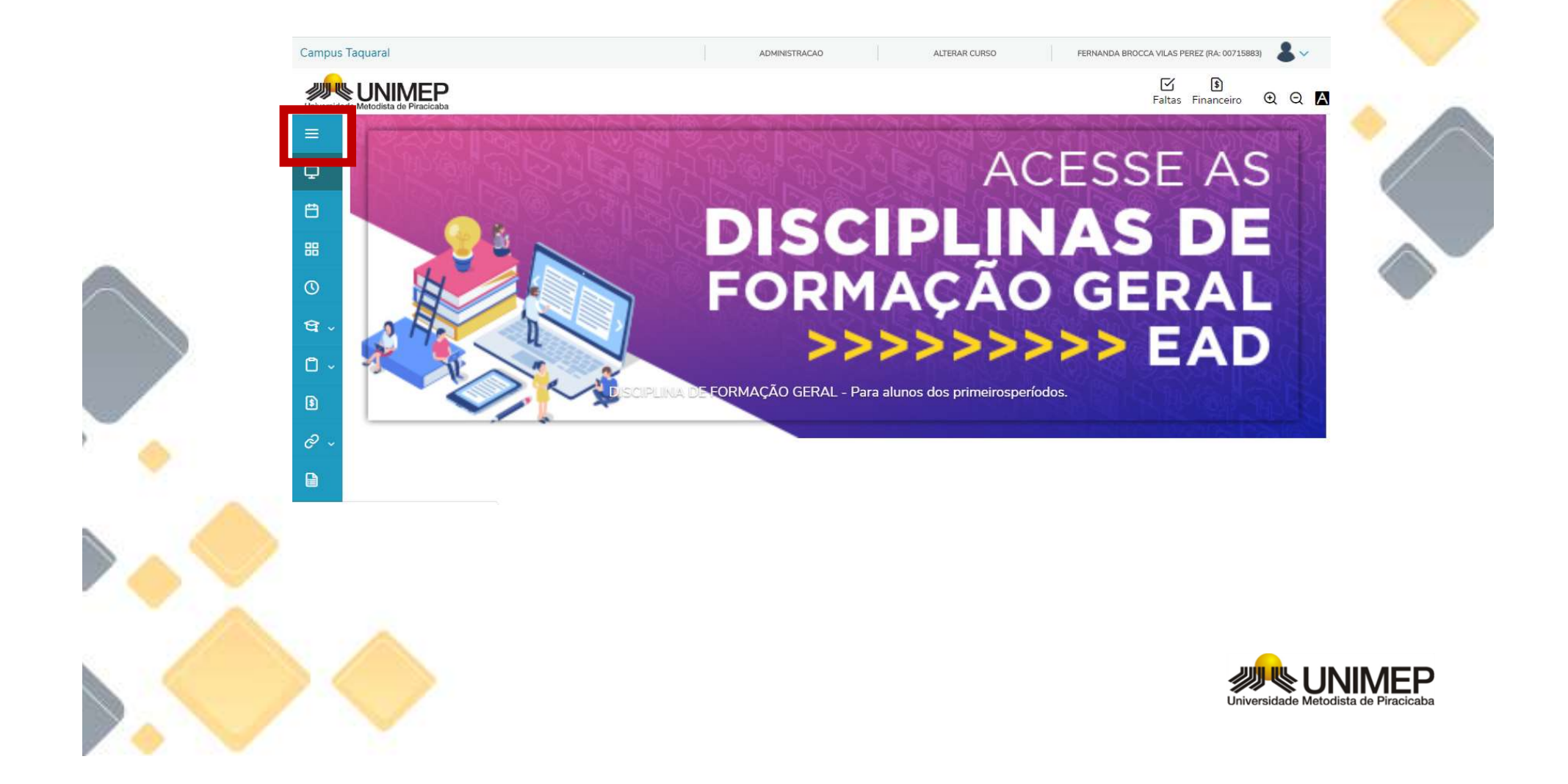

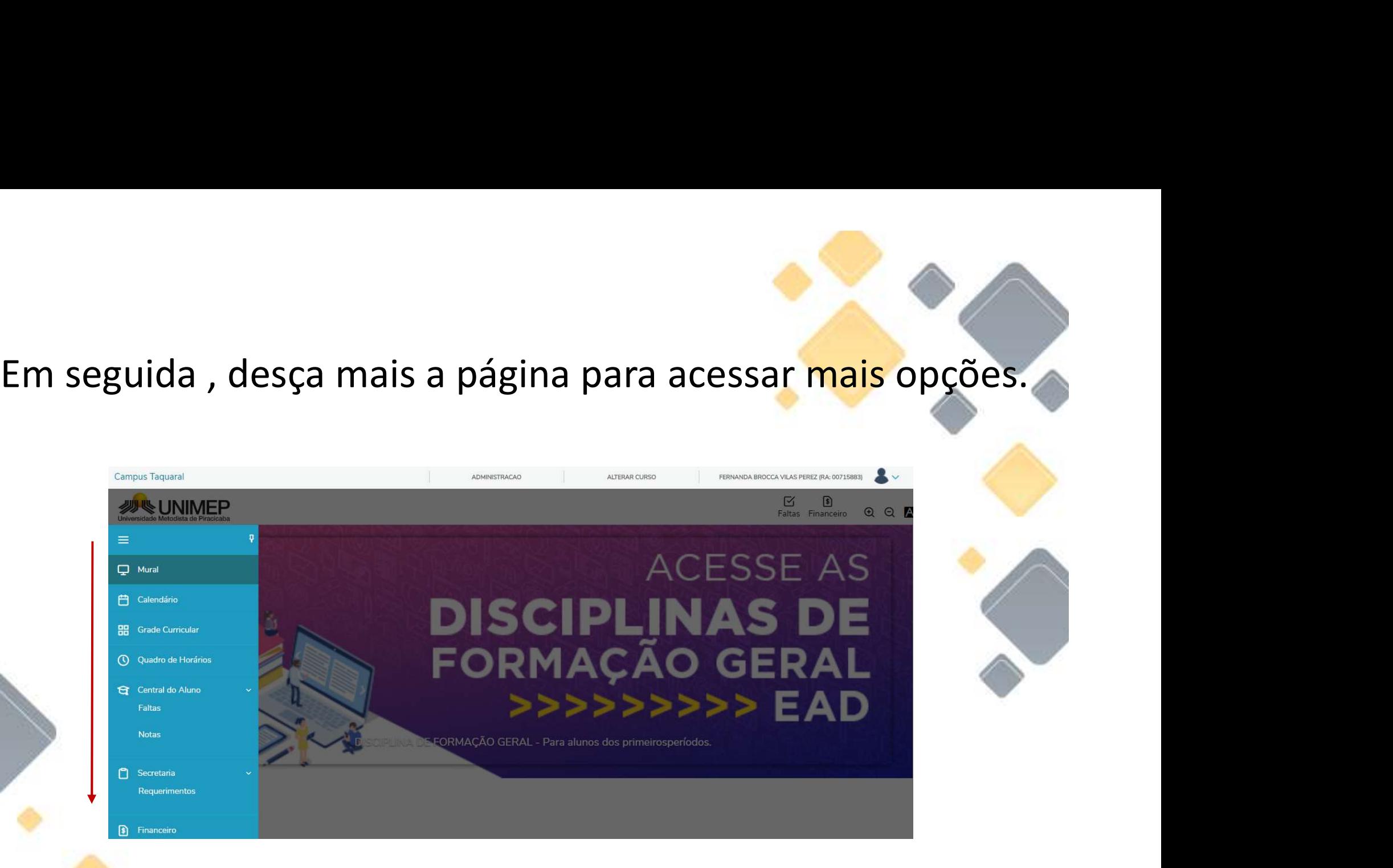

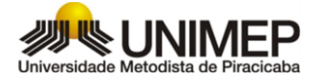

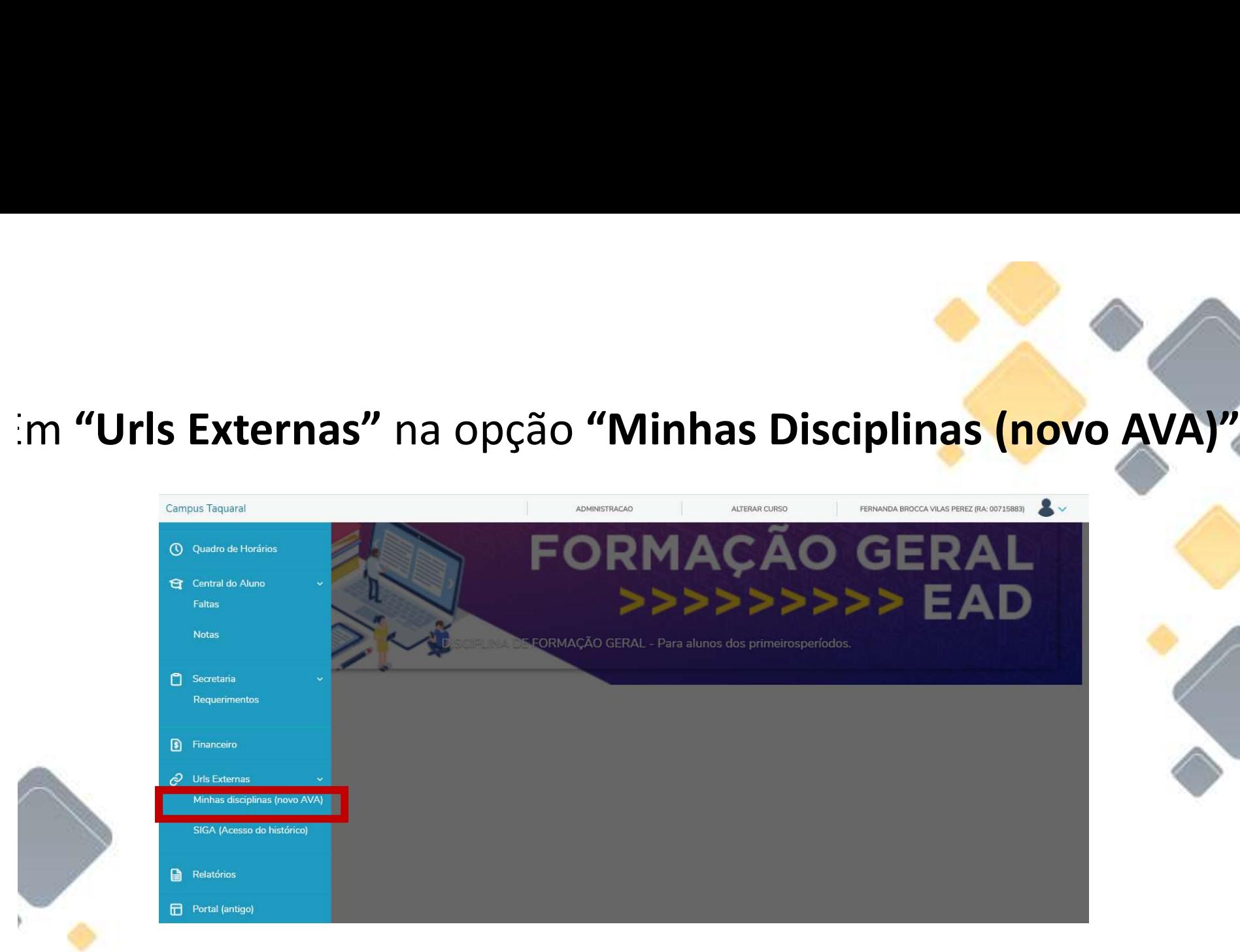

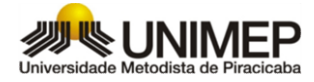

# Login e senha, os mesmos utilizados para acessar o TOTVS.

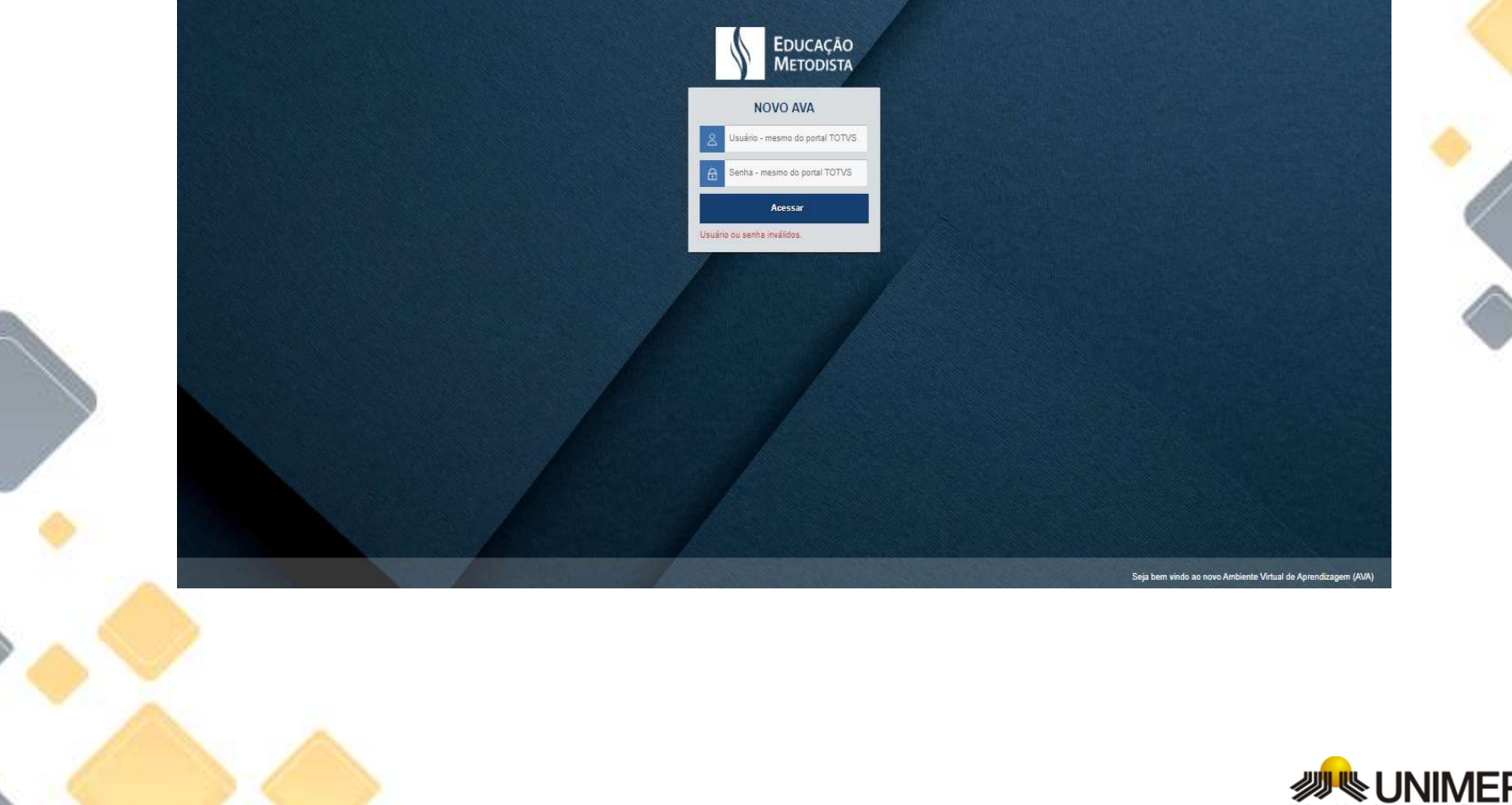

![](_page_6_Picture_2.jpeg)

# Para acessá-la basta clicar nas opções apresentadas.

![](_page_7_Picture_1.jpeg)

![](_page_7_Picture_2.jpeg)